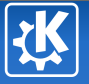

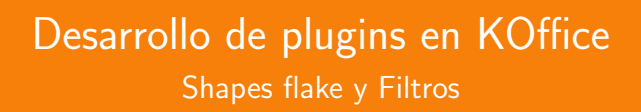

#### Alfredo Beaumont alfredo.beaumont@gmail.com

#### GCDS'09 11 de Julio de 2009

Alfredo Beaumont alfredo.beaumont@gmail.com — [Desarrollo de plugins en KOffice](#page-28-0) 1/29

<span id="page-0-0"></span>K ロ ▶ K @ ▶ K 경 ▶ K 경 ▶ │ 경

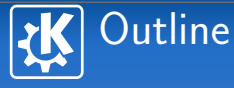

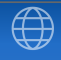

メロメ メ都 ドメ 重 ドメ 差 ドー

1 Introducción a KOffice

- 2 Tecnologías
- 3 [Ejemplo: Shape](#page-9-0)
- 4 [Ejemplo: Filtro](#page-19-0)

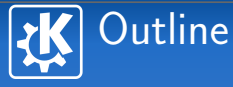

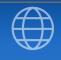

<span id="page-2-0"></span>メロメ メタメ メモメ メモメー

#### 1 Introducción a KOffice

- 
- 
- 

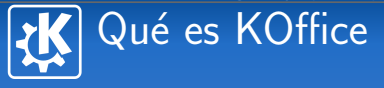

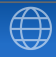

メロメ メ都 ドメ 重 ドメ 差 ドー

#### $\blacksquare$  Suite ofimática

- Completa
- Integrada П
- Ligera
- Multiplataforma  $\blacksquare$

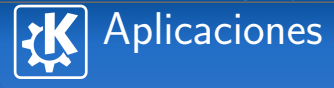

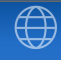

イロン イ部ン イモン イモン

- Ofimática: KWord, KSpread, KPresenter, KChart,  $\mathcal{L}$ KFormula
- Creatividad: Krita, Karbon, Kivio **COL**
- Datos: Kexi, Kugar
- **Productividad: Kivio, KPlato**

B

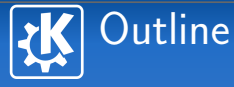

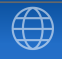

<span id="page-5-0"></span>メロメ メタメ メモメ メモメー

- 2 Tecnologías
- 
- 

## Principales tecnologías en KOffice 2  $\bigoplus$

- Qt4/KDE4
- KoXml
- **■** Pigment
- Flake
- ODF

活

イロン イ部ン イモン イモン

Flake

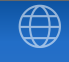

- Integración mucho más ligera
- **Desarrollo mucho más sencillo (No hace falta desarrollar** una aplicación)
- Basado en plugins, permite desarrollos de third-parties
- Componentes en base a Shapes/Tools (MVC) (plugins)
- $\blacksquare$  Shape (Vista): Objeto muy simple, sólo tiene que saber leer, escribir y dibujar
- $\blacksquare$  Tool (Control): Objeto muy simple, sólo tiene que modificar alguna propiedad de un shape

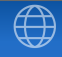

イロト イ部 トイをトイをトー を

- Formato estándar (ISO 29300)
- Formato abierto

**ODF** 

- **Formato libre de restricciones de:** 
	- **Licencias**
	- **Patentes**
- **Formato nativo de KOffice**
- Resto de formatos: Filtros (plugins)

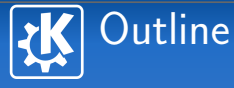

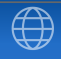

<span id="page-9-0"></span>メロメ メタメ メミメ メミメー

3 [Ejemplo: Shape](#page-9-0)

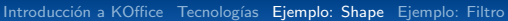

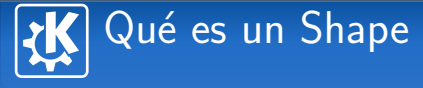

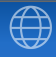

K ロ ▶ K @ ▶ K 경 ▶ K 경 ▶ │ 경

- Componente visual de un documento, que puede ser  $\blacksquare$ manipulado por una o varias Tools
- Un plugin

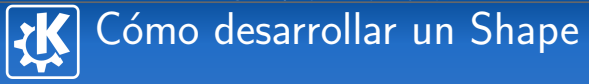

### Es un plugin. Qué necesitamos:

- 1 Librería dinámica que pueda cargar la aplicación
- 2 Indicar a la aplicación cómo cargar dicha librería
- Analicemos un caso real
	- Pathshapes
		- KoRectangleShape

イロト イ部 トイをトイをトー を

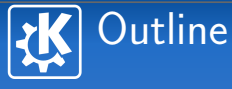

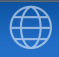

<span id="page-12-0"></span>メロメ メ都 ドメ 重 ドメ 差 ドー

### 3 [Ejemplo: Shape](#page-9-0)

#### Generando la librería dinámica

 $\blacksquare$  Incluir el plugin en la aplicación

## Generando la librería dinámica

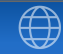

イロト イ部 トイをトイをトー を

#### Necesitamos:

- **1** Extender 2 clases:
	- KoShape: el componente
	- KoShapeFactory: patrón factory para generar shapes desde la app.
- 2 Añadir las reglas de compilación (CMake, make, autotools, etc.)

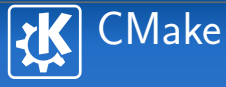

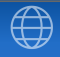

K ロ ▶ K @ ▶ K 경 ▶ K 경 ▶ │ 경

- Añadir cabeceras (includes)  $\mathcal{L}^{\mathcal{A}}$
- A˜nadir las 2 clases nuevas
- Enlazar con las librerías
- Instalar las librerías

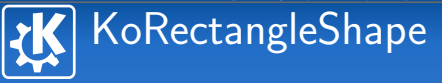

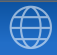

K ロ ▶ K @ ▶ K 경 ▶ K 경 ▶ │ 경

#### $\blacksquare$  Métodos a sobreescribir

- Constructor, destructor
- paint
- loadOdf  $\blacksquare$
- saveOdf

## KoRectangleShapeFactory

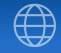

K ロ ▶ K 御 ▶ K 君 ▶ K 君 ▶ ...

#### Métodos a sobreescribir  $\sim$

- Constructor
- createDefaultShape
- createShape

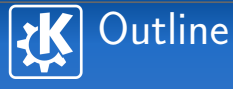

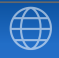

<span id="page-17-0"></span>メロメ メタメ メミメ メミメー

### 3 [Ejemplo: Shape](#page-9-0)

- 
- $\blacksquare$  Incluir el plugin en la aplicación

## Incluir el plugin en la aplicación

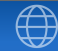

イロト イ部 トイをトイをトー を

#### Necesitamos:

- **1** Configurar un servicio
- 2 Añadir las reglas de instalación (CMake, make, autotools, etc.)
- Incluir el servicio en la aplicación

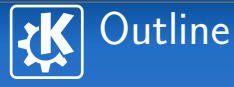

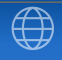

<span id="page-19-0"></span>メロメ メタメ メミメ メミメー

- 
- 
- 
- 4 [Ejemplo: Filtro](#page-19-0)

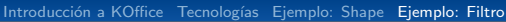

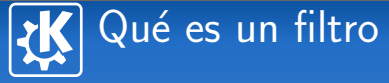

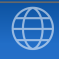

K ロ ▶ K @ ▶ K 경 ▶ K 경 ▶ │ 경

- $\blacksquare$  Conversor de un formato de entrada  $X$  a un formato de salida Y
	- $\blacksquare$  Y no tiene por qué ser el formato nativo de la aplicación Cadenas de filtrado
- Un plugin

## Cómo desarrollar un filtro

#### Es un plugin. Qué necesitamos:

- 1 Conocer el formato a soportar, y uno de los ya soportados
- 2 Librería dinámica que pueda cargar la aplicación
- 3 Indicar a la aplicación cómo cargar dicha librería
- Analicemos un caso real
	- **Importación dBase en KSpread**

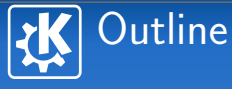

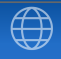

<span id="page-22-0"></span>メロメ メタメ メミメ メミメー

## 4 [Ejemplo: Filtro](#page-19-0)

Generando la librería dinámica

 $\blacksquare$  Incluir el plugin en la aplicación

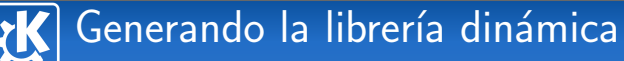

#### Necesitamos:

- **Extender la clase KoFilter**
- 2 Añadir las reglas de compilación (CMake, make, autotools, etc.)

イロト イ部 トイをトイをトー を

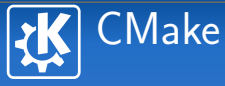

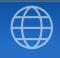

K ロ ▶ K @ ▶ K 경 ▶ K 경 ▶ │ 경

- Añadir cabeceras (includes)  $\mathcal{L}^{\mathcal{A}}$
- Añadir las 1 clase nueva
- Enlazar con las librerías
- Instalar las librerías

# dbaseimport

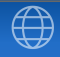

メロメ メタメ メミメ メミメー

- **11** Heredar de KoFilter
- 2 Sobreescribir el método convert
	- **Leer el formato origen**
	- **Escribir el formato destino**

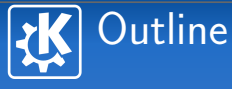

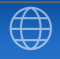

<span id="page-26-0"></span>メロメ メタメ メミメ メミメー

#### 4 [Ejemplo: Filtro](#page-19-0)

- 
- $\blacksquare$  Incluir el plugin en la aplicación

## Incluir el plugin en la aplicación

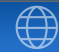

イロト イ部 トイをトイをトー を

#### Necesitamos:

- **1** Configurar un servicio
- 2 Añadir las reglas de instalación (CMake, make, autotools, etc.)

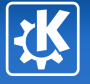

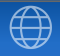

# ¿ Preguntas ?

Alfredo Beaumont alfredo.beaumont@gmail.org

<span id="page-28-0"></span>イロト 不優 トイをトイをトーを

Alfredo Beaumont alfredo.beaumont@gmail.com — [Desarrollo de plugins en KOffice](#page-0-0) 29/29